# Camera+ legacy settings

To help you get the best images

## Camera + legacy:

https://apps.apple.com/us/app/camera -legacy/id329670577

iOS only

Easy interface, doesn't allow changes in LED intensity.

Good for older iPhones

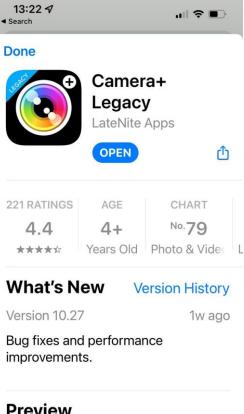

#### Preview

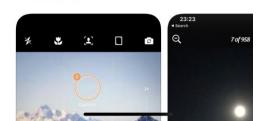

# Open settings

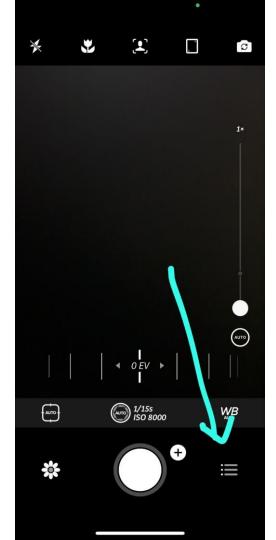

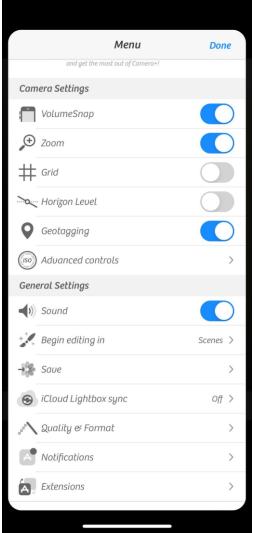

### select file format

Chose JPG for the best compatibility, TIFFs, HEICs and RAW DNGimages are not always viewable without specific software.

Chose High quality for JPG- this will increase file size but give you the best quality JPG image.

Chose JPG and RAW DNG- this will save two copies of the image, one in RAW DNG and one in JPG format - this will take lots of space but will allow you the best image quality of post processing of the image is required

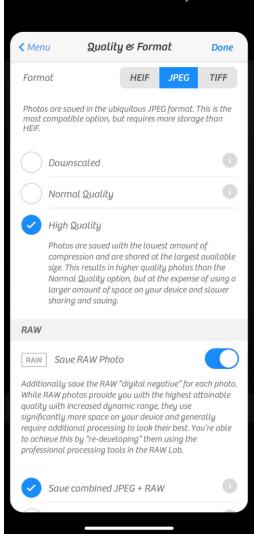

# general settings

- Save to camera roll this ensures image will auto upload to google photos and If you delete app you don't delete all you photos (I've don't this several times!)
- Turn Geotagging on this allows you to search on location of image at a later date
- Volume buttons on this allows you to take picture by pressing volume buttons- really helps when holding phone at an odd angle

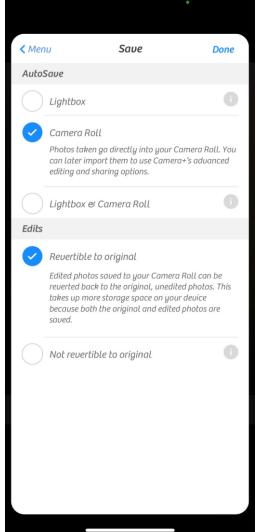

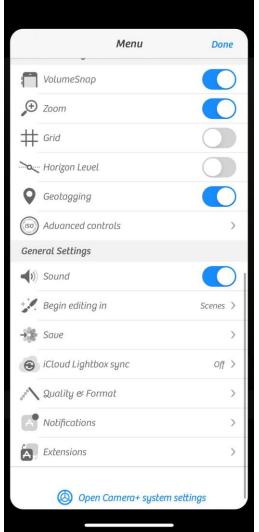

# set up manual controls

#### Select advanced controls:

- 1) Full manual on.
- Always show on. Allows you to see your shutter speed and ISO in real time so you know of there is enough light.

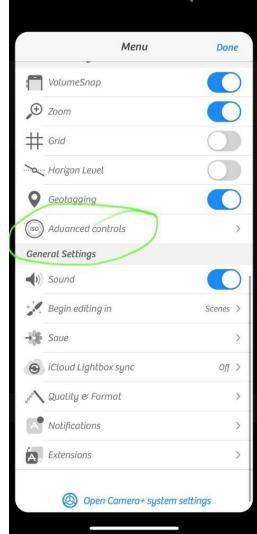

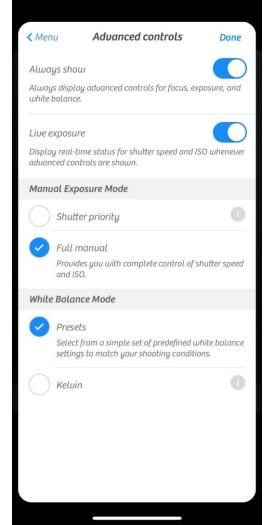

# Light controls

- Tap top left corner (flask) select "torch mode"
- light intensity needs to be reduced by placing micropore tape or medicine labels over the LED

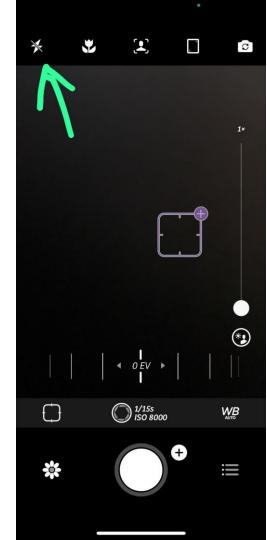

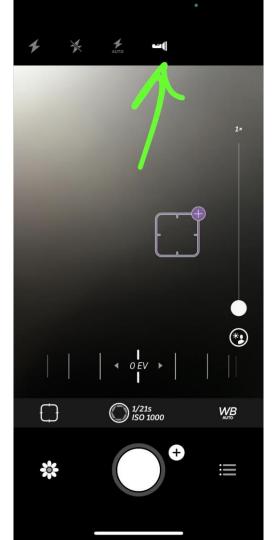

### Select lens

- Tap circle with man in below the zoom control on the right to change lens
- Select either wide angle (for best close up shots) or telephoto (for distant direct).
- 3) NB due lens is not useful

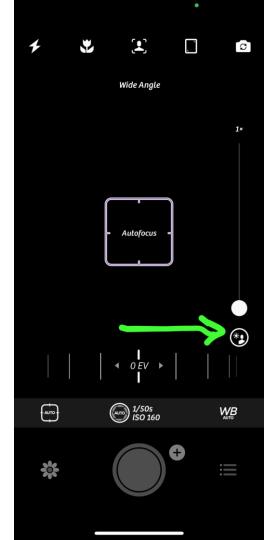

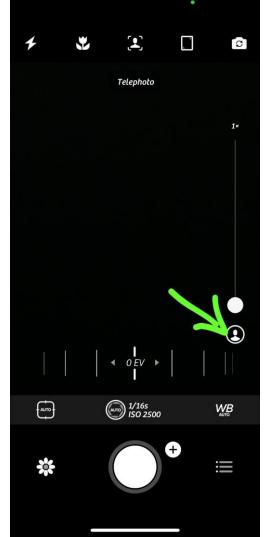

### Macro mode

Selecting the flower symbol enters "macro mode". In this mode:

- Wide angle lens which has the closest minimum focal distance (MFD).
- 2) Fixes focus at the MFD.
- 3) Move the camera back and forth to focus

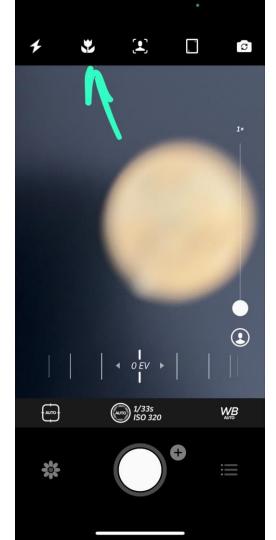

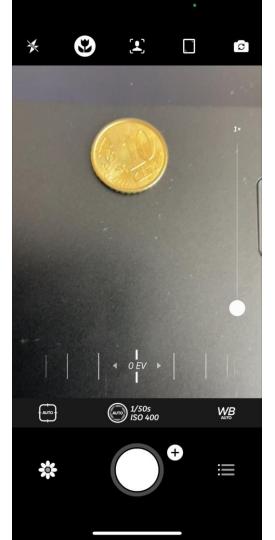

### Macro mode

Selecting the flower symbol enters "macro mode". In this mode:

- Wide angle lens which has the closest minimum focal distance (MFD).
- 2) Fixes focus at the MFD.
- 3) Move the camera back and forth to focus
- Use the digital zoom slider on the right hand side to enlarge image once in focus at the MFD.

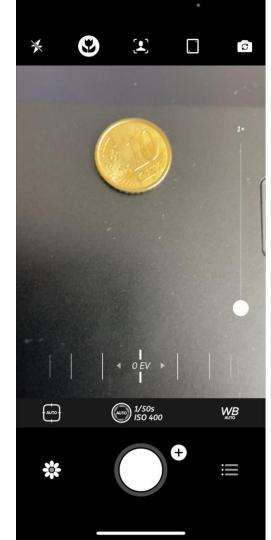

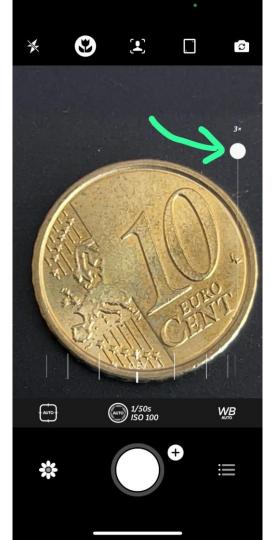